# **「FXTF\_JapanTimeLabel」とは**

「FXTF JapanTimeLabel」は、日本時間をローソク足の近くに表示することができる当社オリ ジナルのインディケータです。フォントサイズやカラーなど、自由にカスタマイズが可能です。

また、期間区切り線を自由に引くことができ、ローソク足の近くに日付ラベルを表示できます。 MT4の期間区切り線は時間足ごとに固定(1時間足なら1日ごとなど)で、期間を区切るグリッ ド(縦のライン)は縮尺に応じて変動しますが、本ツールは時間足別に自由に設定できます。

#### **▼例)1時間足チャート**

ローソク足ごとに時間を表示し、1日ごとに期間区切り線と日付ラベルを表示した例です。 ※チャート下部の横軸には「FXTF JapanTimeLabel」インディケータを表示しています。

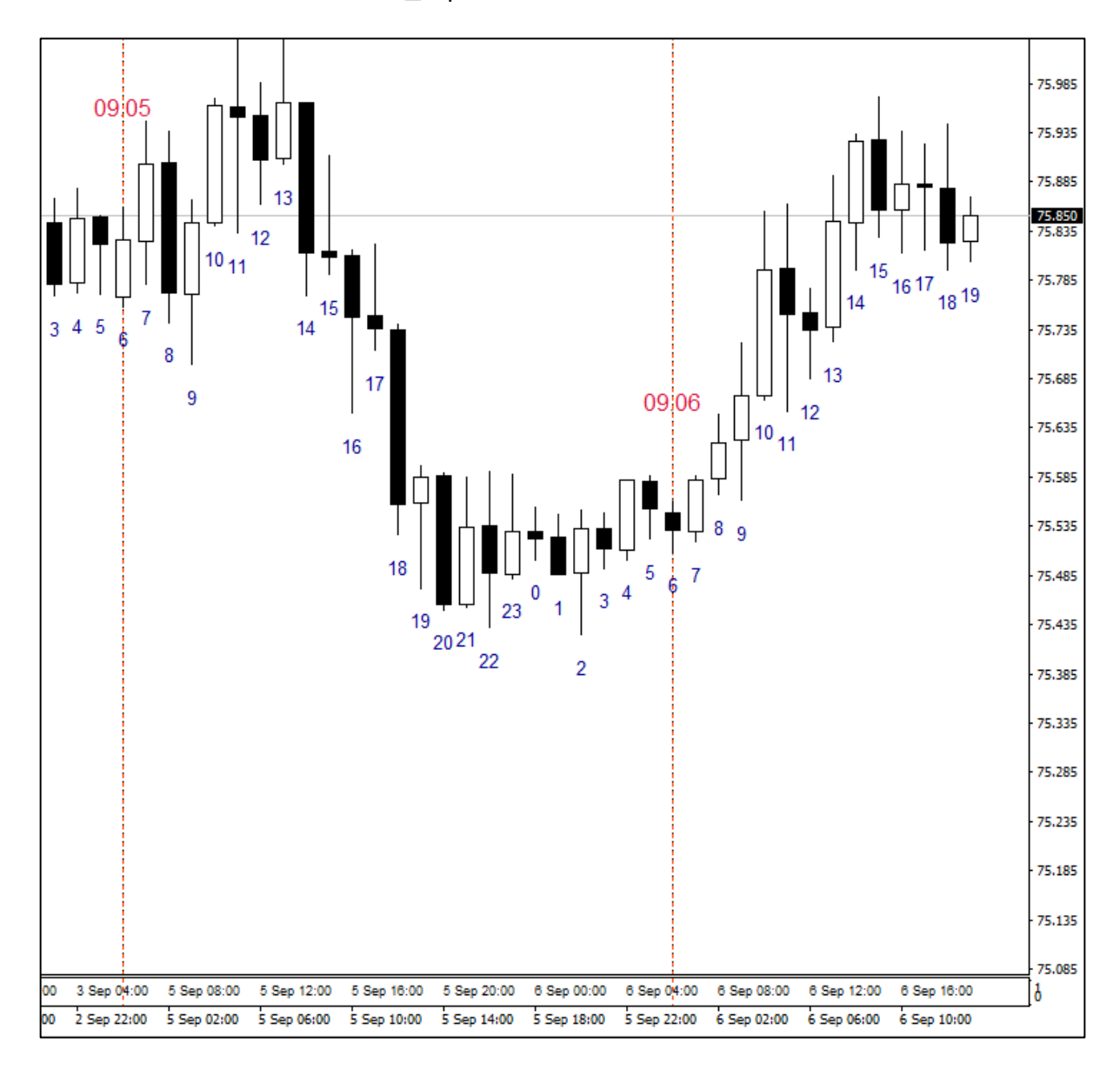

#### **【機能概要】**

- ①ローソク足の近くに日本時間ラベルを表示できる。
- ※1分足(M1)~日足(D1)に対応しています。**週足(W1)・月足(MN)は非対応**です。 (ラベル表示無し)
- ②日本時間表示ラベルのフォントサイズやカラー、日時の表示形式をカスタマイズできる。
- ③時間足ごとに日本時間を表示する間隔を設定できる。
- ④時間足ごとに、期間区切り線(垂直ライン)を表示できる。期間区切り線の日付ラベルのフォ ント・カラー・表示する間隔も自由に設定可能。
- ⑤各ラインや日時ラベルは個別に表示・非表示設定が可能。 日時ラベルを非表示にして、期間区切り線だけ使うこともできます。
- ⑥日付ラベルの表示位置は、ローソク足ごとの日時ラベルは「安値×%」、期間区切り線の日時 ラベルは「高値×%」と%を変更して位置を調整可能です。

### **■時間差設定**

MT4チャートと日本時間の時間差(冬:7時間、夏:6時間)は外部パラメータで手動で 設定する必要があります。

初期設定は冬時間(パラメータ「TimeDifference」 = standard 7)です。 夏時間のときは手動で夏時間設定に変更が必要です。 (パラメータ「TimeDifference」= summer\_6)

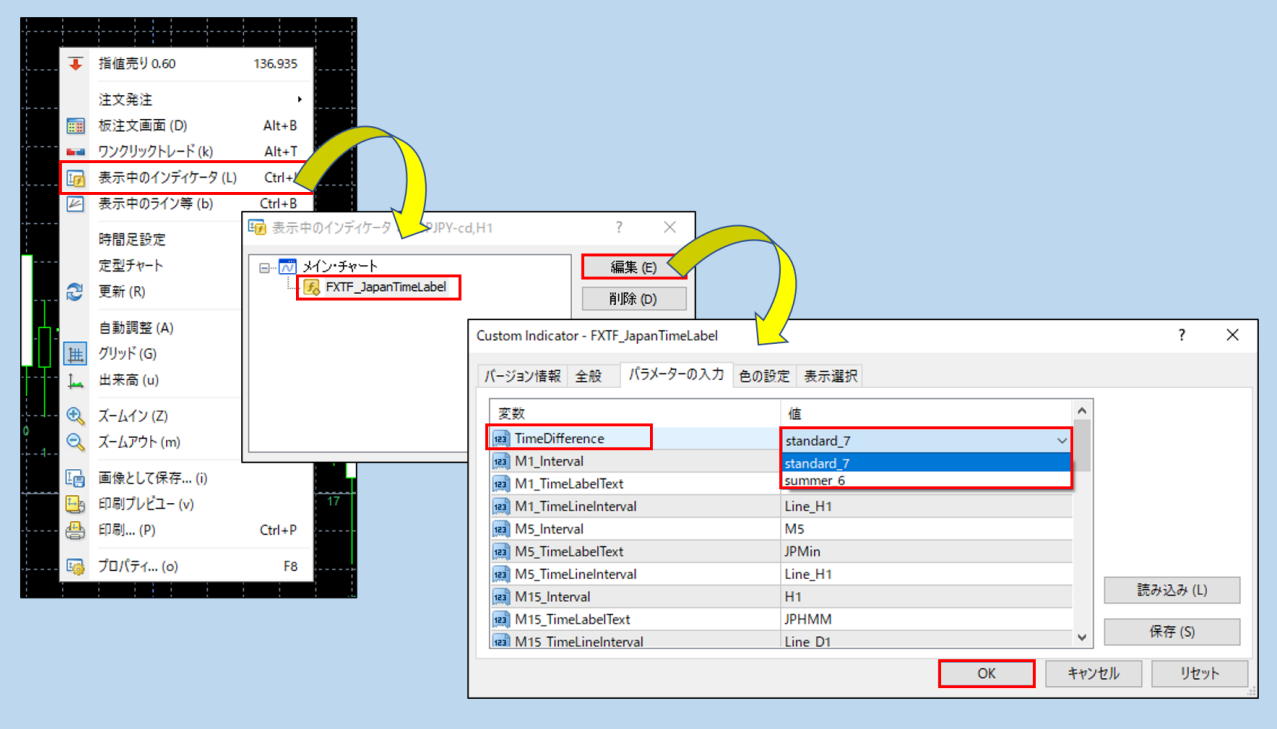

#### **【注意点】**

- ①本インディケータでは、「固定の期間間隔でラインを引けること」を重視するため、 チャートを縮小(ズームアウト)したりフォントを大きくしすぎた場合などは、ライ ンや日時ラベルが重なって見づらくなることがあります。 その場合、フォントを小さくしたり、表示間隔を広くするなど個別にパラメータ設定 を変更してお使いください。縮小チャート・拡大チャートごとにチャートを設定し、 それぞれの定型チャートを保存しておく方法も考えられます。
- ②定型チャートから本インディケータを表示した際など、正しく描画されない場合は、 一度時間足を変えてから元に戻したり、インディケータの初期処理が完了するまで一 定時間待つなどすれば正しく描画しなおされますので、お試しください。
- ③MT4のチャートスケールや上下幅については上記の関連ページを参照ください。例え ば価格の表示範囲を広げたい場合、固定価格で表示範囲を設定するほか、チャート右 端の価格目盛りを下方向にドラッグすれば価格目盛りの幅が小さくなり表示範囲が広 がります。チャート下(横軸)の期間目盛りも同様です。
- ④本ツールが追加したラインや日時ラベルなどは、インディケータをチャートから削除 する際に全て削除されますが、何らかの理由で残ってしまう場合、スクリプト「FXTF – Delete all Objects」で全削除することも可能です(チャート上の全てのオブジェク トを削除します)。
- ⑤本インディケータはFXTF MT4(PCインストール版)専用です。他社の提供するMT4 上では稼動しませんのでご注意ください。また、スマホアプリで使用することもでき ません。
- ⑥本インディケータは外国為替の通貨ペアでのみ動作します。

#### **「FXTF\_JapanTimeLabel」の表示方法**

ナビゲーターウィンドウの「インディケータ」から「FXTF\_JapanTimeLabel」を選択 してチャート上にドラッグ&ドロップまたはダブルクリックすることでチャートに表示 できます。

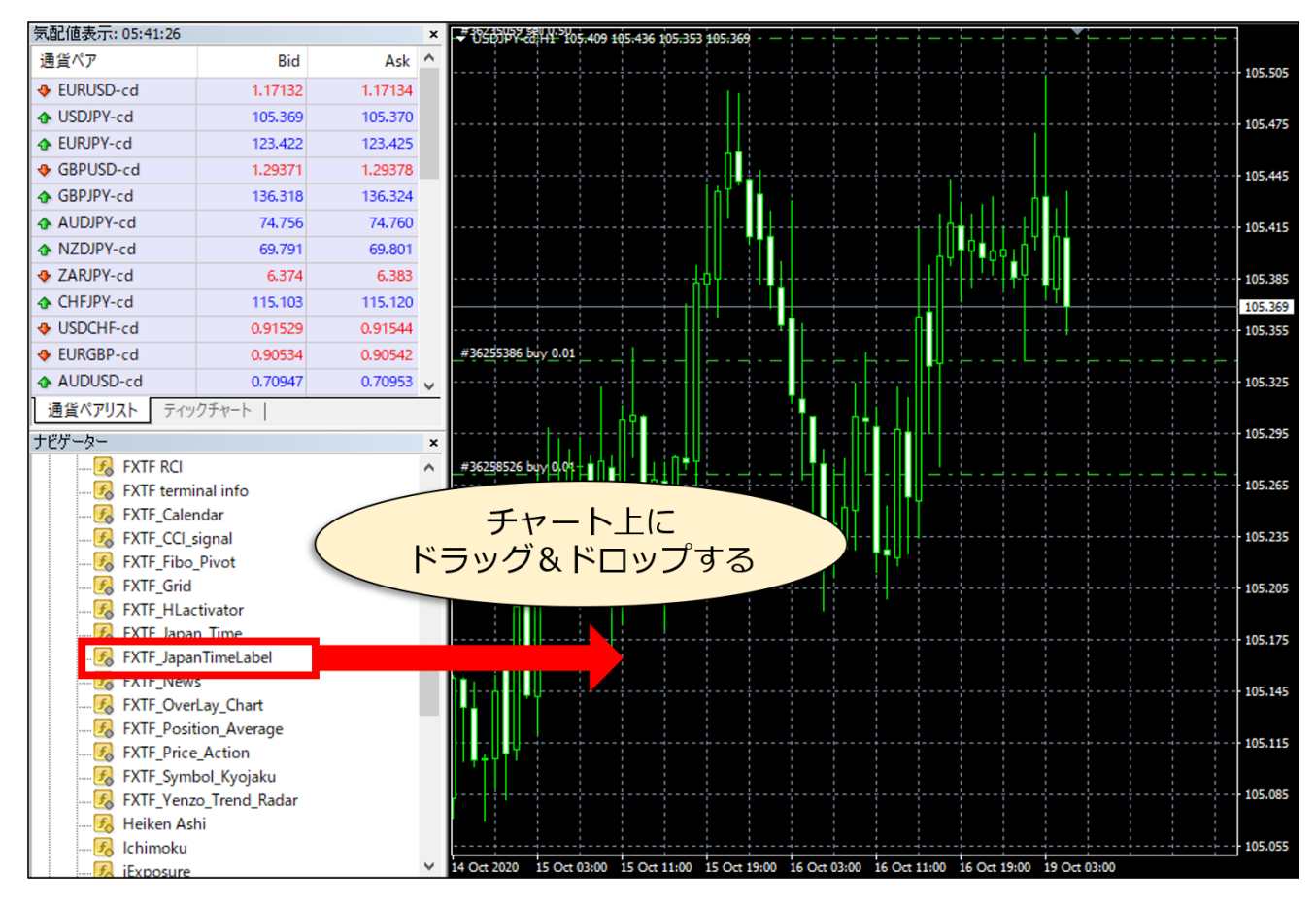

### **パラメータ設定ウィンドウの見方**

「FXTF\_JapanTimeLabel」は、パラメーター設定を変更することで各種のカスタマイズ が可能です。

#### **▼パラメータ設定ウィンドウを開く方法**

チャートの右クリックメニュー「表示中のインディケータ」⇒「FXTF\_JapanTimeLabel」を選 択した状態で「編集」ボタンをクリックするとパラメータ設定ウィンドウが開きます。

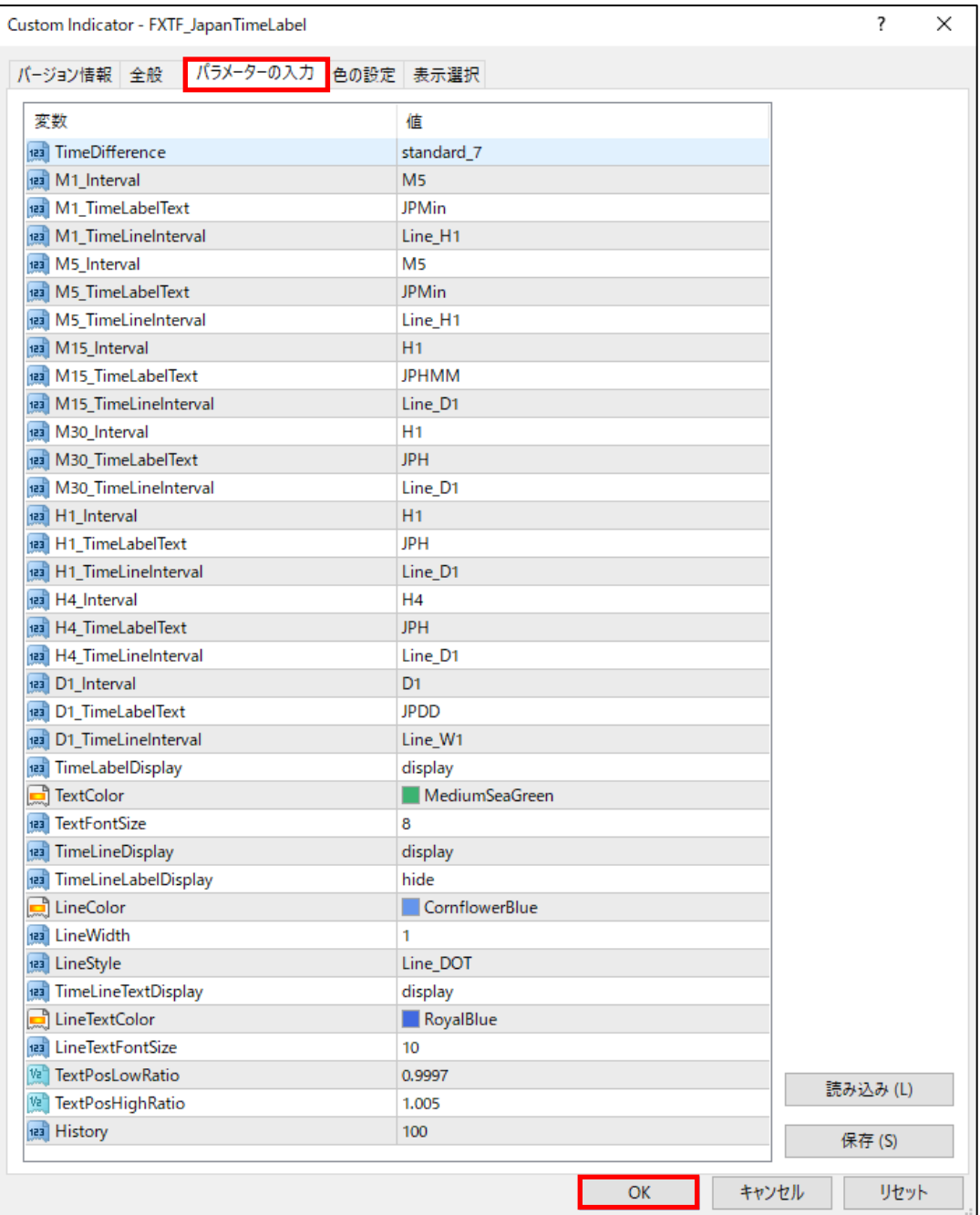

**オリジナルツール**

**「FXTF\_JapanTimeLabel」**

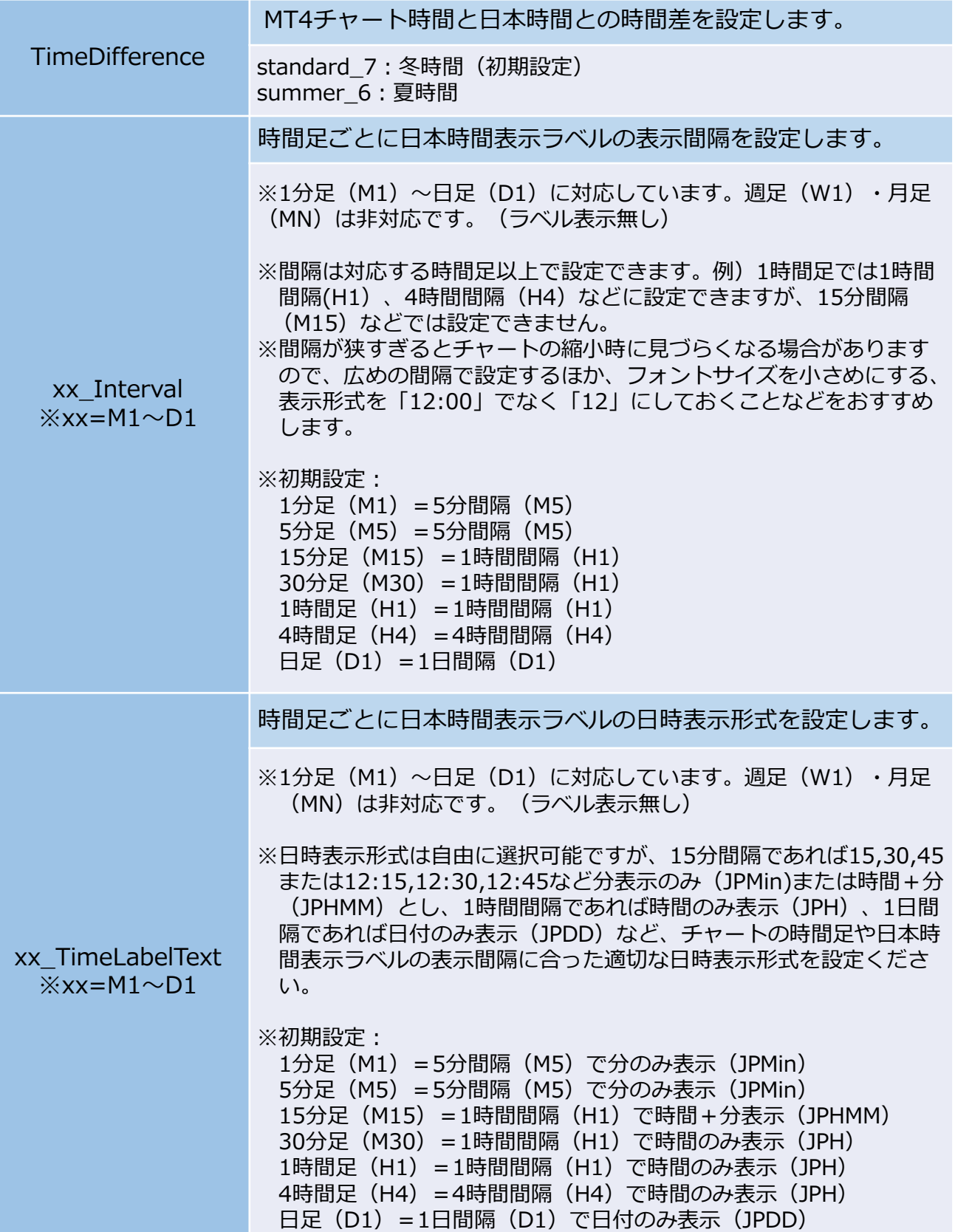

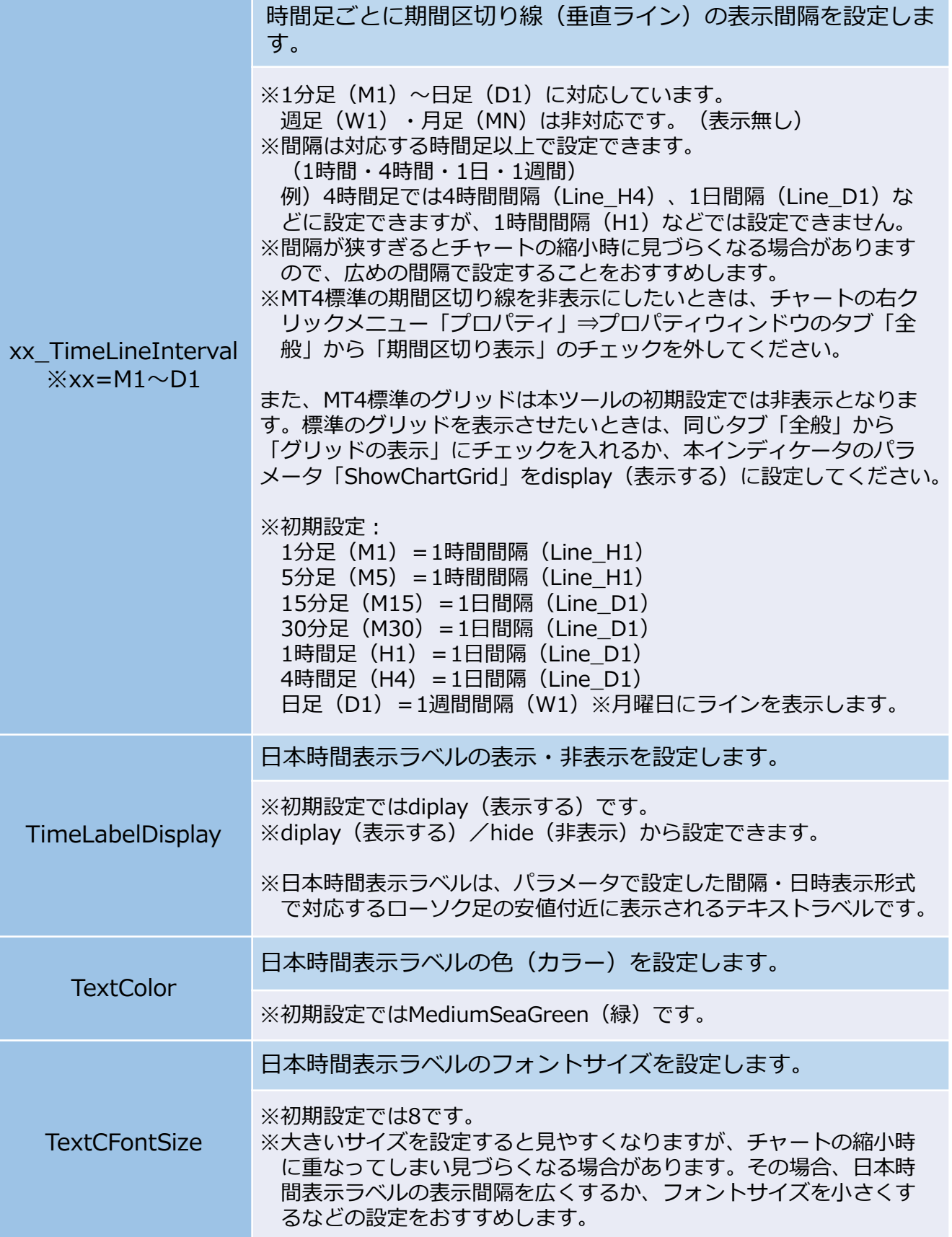

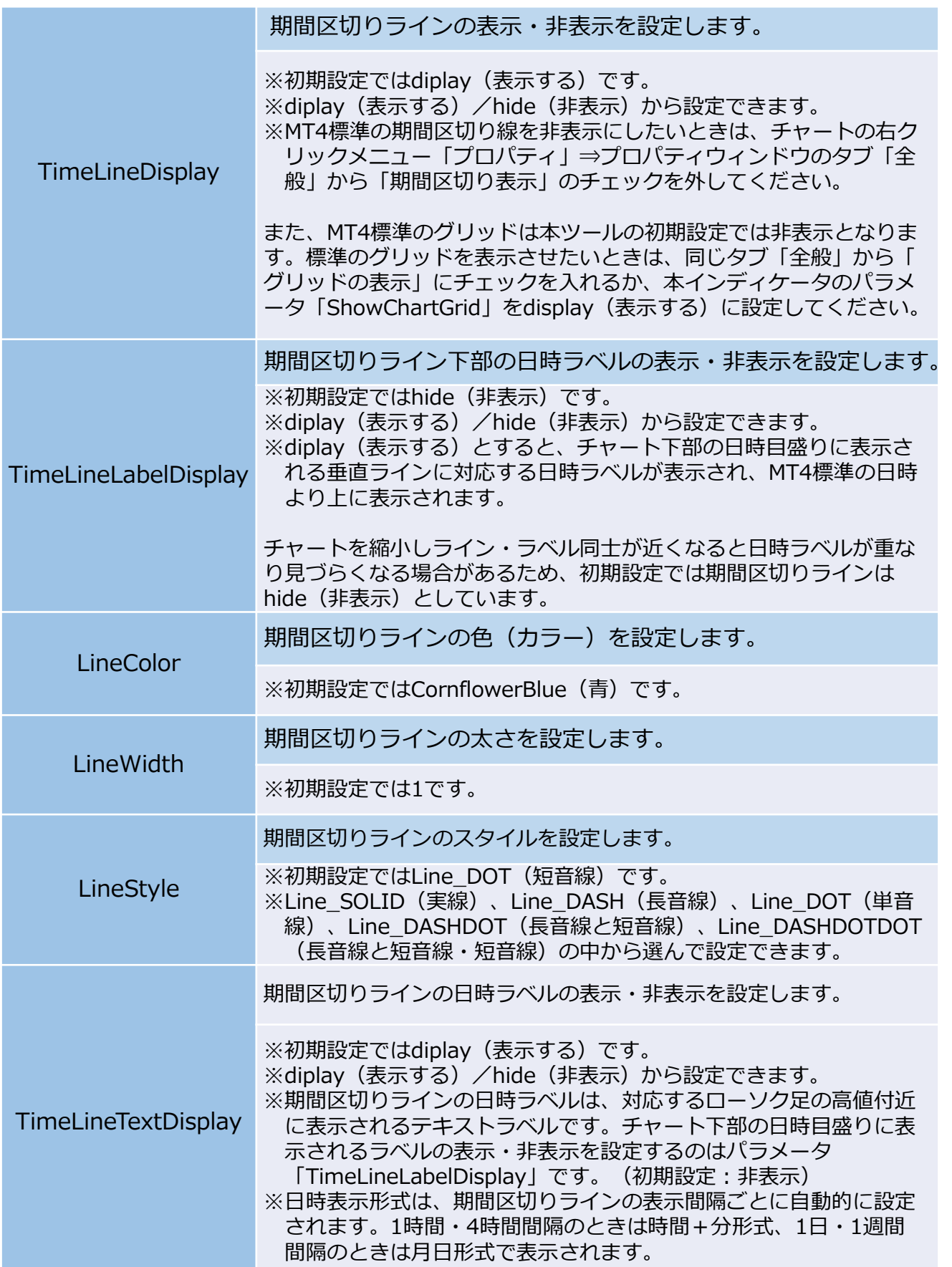

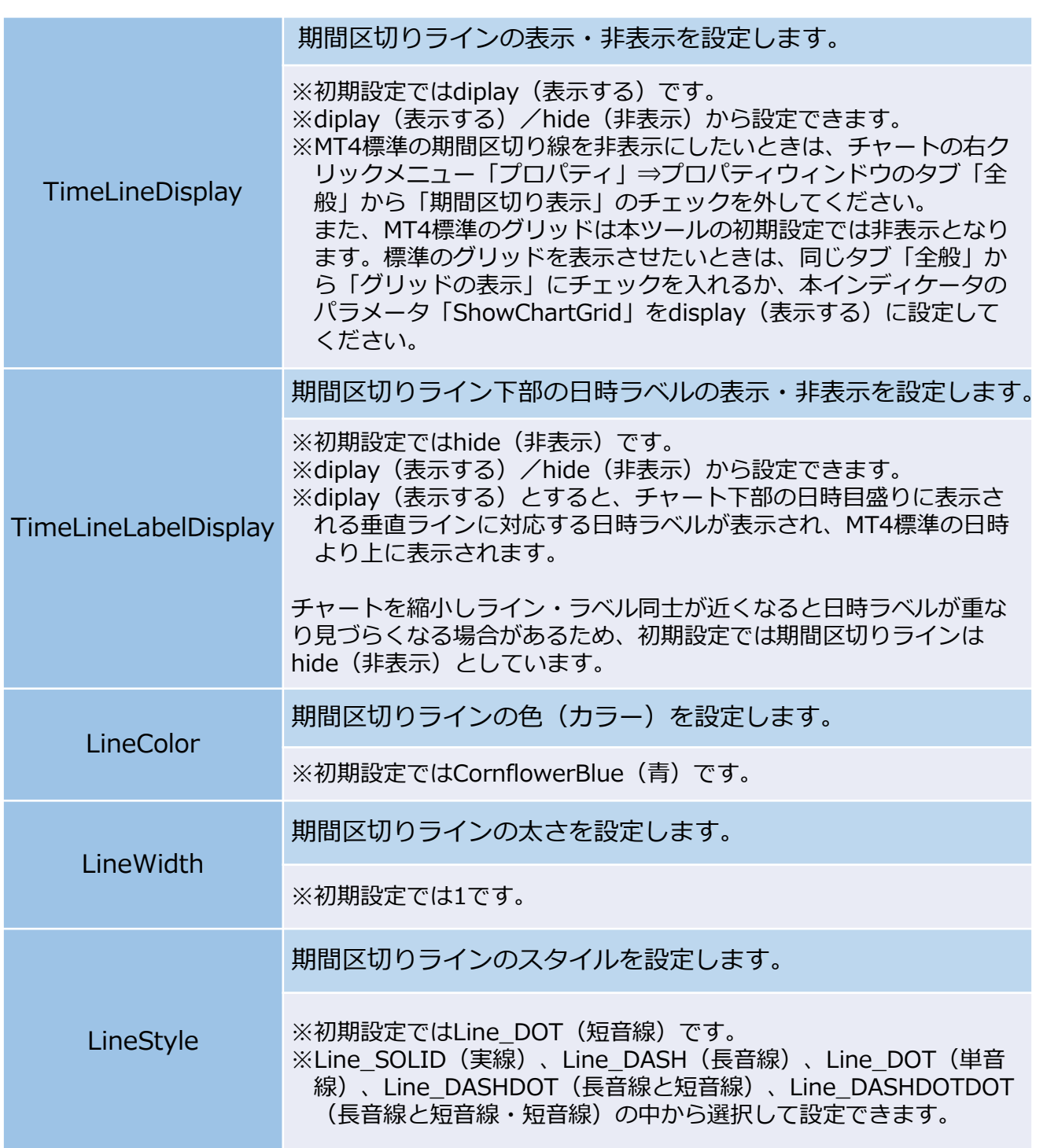

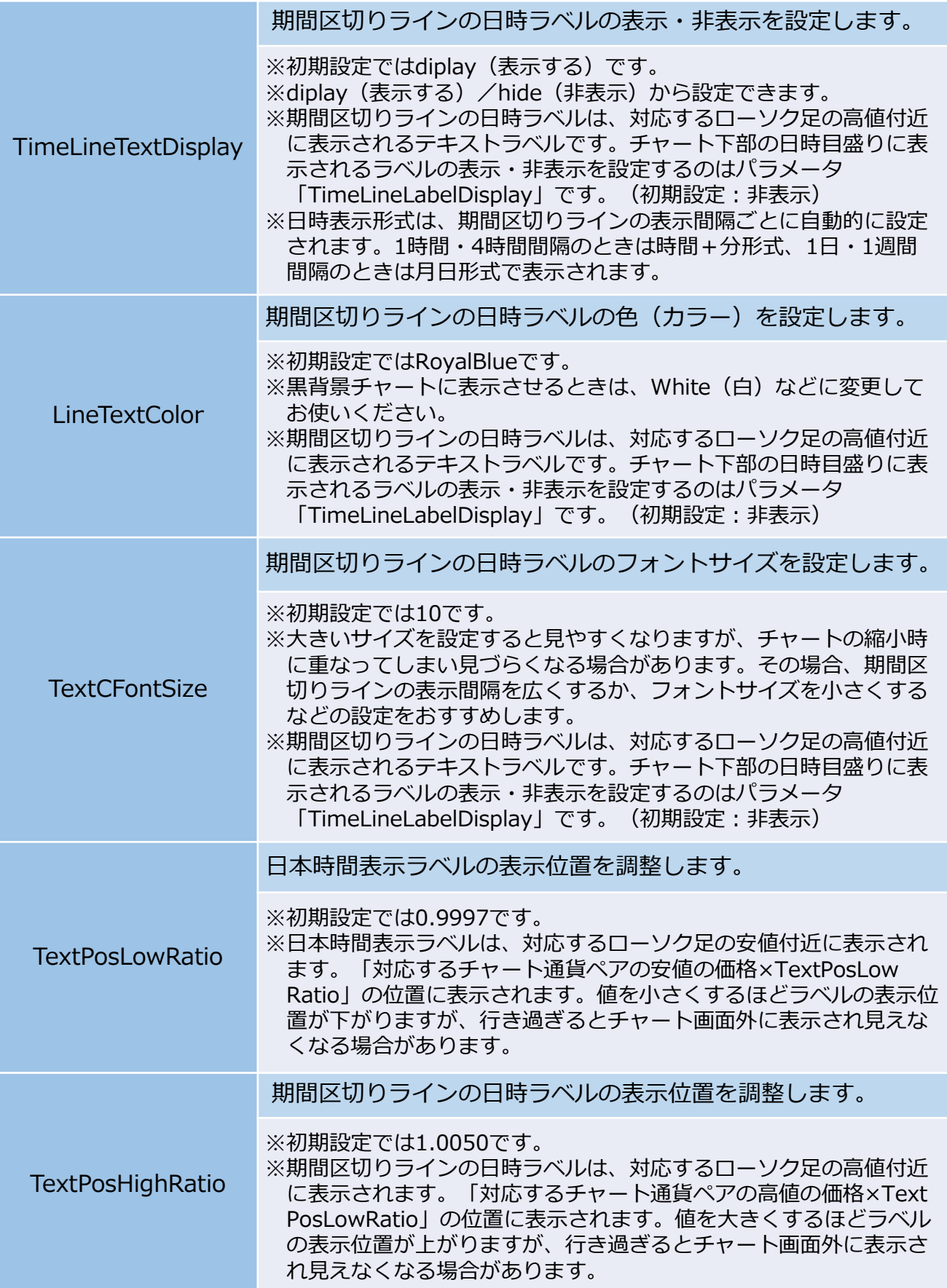

### インディケータの描画期間を設定します。

**History** ※初期設定では100期間(ローソク足100本分)です。 ※過去のローソク足まで遡って表示したいときは、この値を大きくし てください。極端に大きい数値を設定すると、処理に時間がかかり MT4の動作が遅くなったりフリーズする場合があるためご注意くだ さい。

### **【MT4標準のグリッド】**

MT4標準のグリッドを非表示としたいときは、チャートのプロパティから設定できます。

チャートの右クリックメニュー「プロパティ」⇒プロパティウィンドウのタブ「全般」

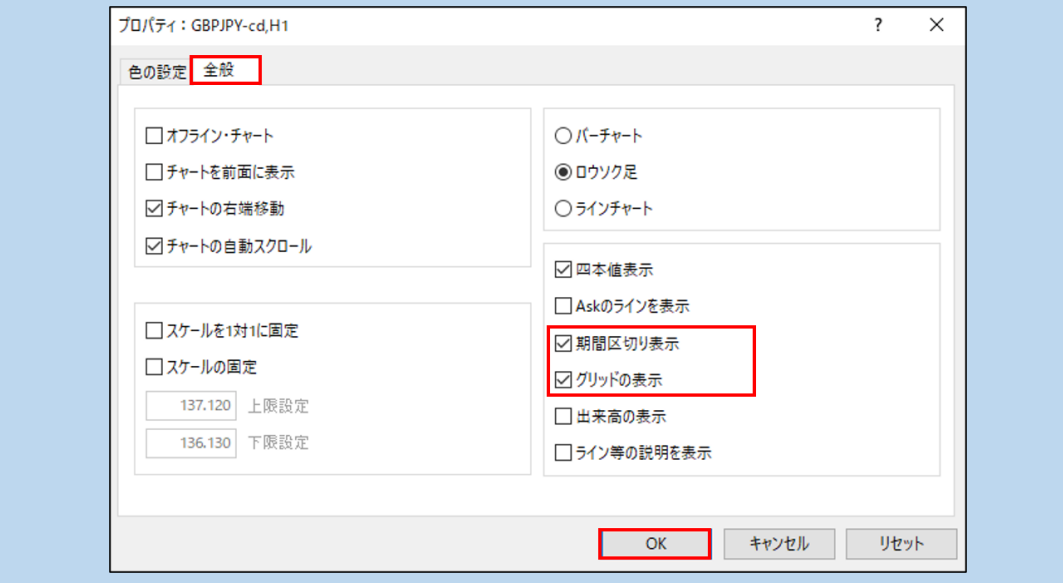

- ・「グリッドの表示」のチェックを外せば、MT4標準のグリッドを非表示とすることが できます。
- ・「期間区切り表示」のチェックを外せば、MT4標準の期間区切りラインを非表示とし、 「FXTF\_JapanTimeLabel」の期間区切りラインのみを表示することができます。

当ツールは、お取引の参考となる情報の提供を目的とするもので、投資方針や時期選択などの 最終決定はご自身で判断されますようお願いいたします。